## Production standby mode

The one-button standby mode helps save time and money by eliminating the need for a site visit.

To take advantage of the one-button standby mode, the Enphase System you are working on must be in [Stage 3](https://support.enphase.com/s/article/What-is-required-to-pass-Stage-3-System-Operation-Verified) or higher of the activation checklist (the IQ Gateway must have reported in).

- 1. At the installation site, use the Enphase Installer App (mobile app) to:
	- Confirm all microinverters are communicating with the gateway.
	- Confirm all microinverters are producing power.
	- Confirm a network connection to the Enphase Installer Portal.
- 2. To disable power production using the Enphase Installer App, you can perform either of the following processes:
	- a) Disable power production directly in AP mode
		- i. Ensure you are connected to the IQ Gateway in AP mode for the site you want to disable power production.
		- ii. Go to "Device & Array" (Step 2a).
		- iii. Go to the "IQ Gateway" section.
		- iv. Use the "Power Production" toggle button to disable power production for the site.
		- v. Tap on "YES, DISABLE" to disable the power production.

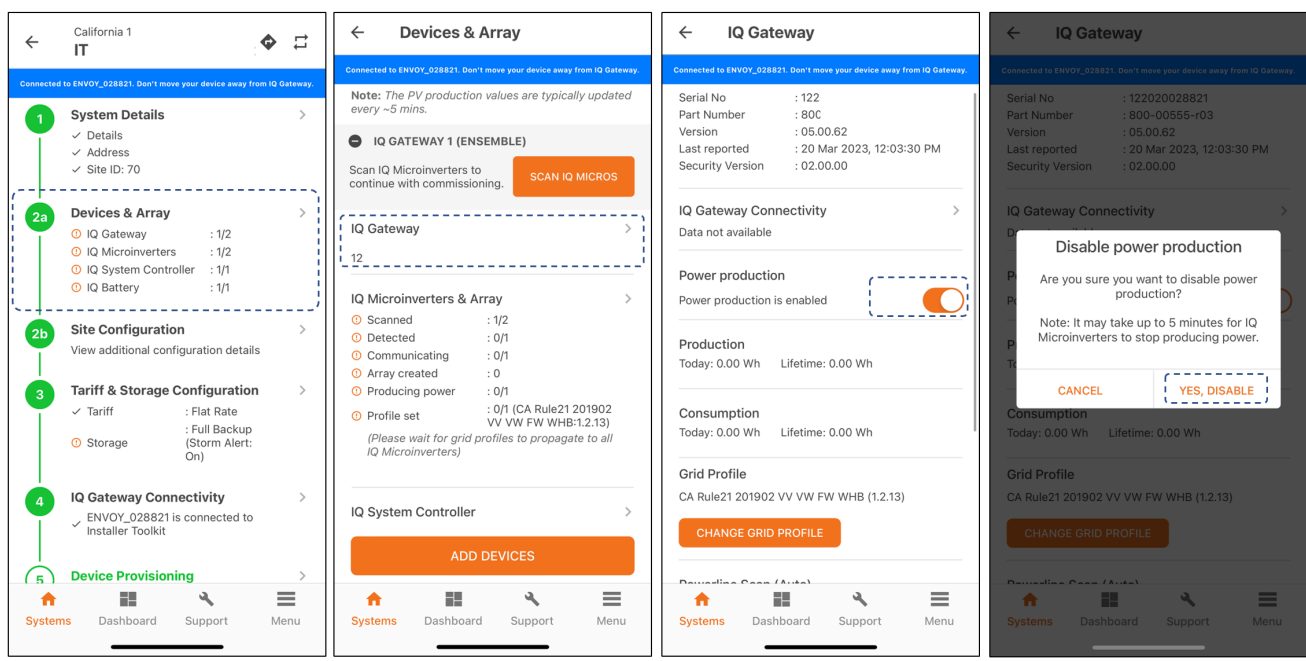

*Figure 1: Disable power production in the Enphase Installer App in AP mode*

- b) Disable power production remotely through the Enphase Installer Portal or the Enphase Installer App
	- i. Make sure that your mobile device has an internet connection.
	- ii. Go to the "Dashboard" tab in the Enphase Installer App.
	- iii. Select the site you are working on from the Systems list (you may need to refresh the list if you have not already retrieved it). Then, select the IQ Gateway serial number.
	- iv. The "Disable Power Production" button is at the end of the page as shown in the screenshot. Tap the button and confirm the pop-up to disable the power production.

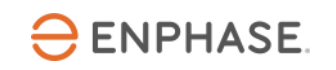

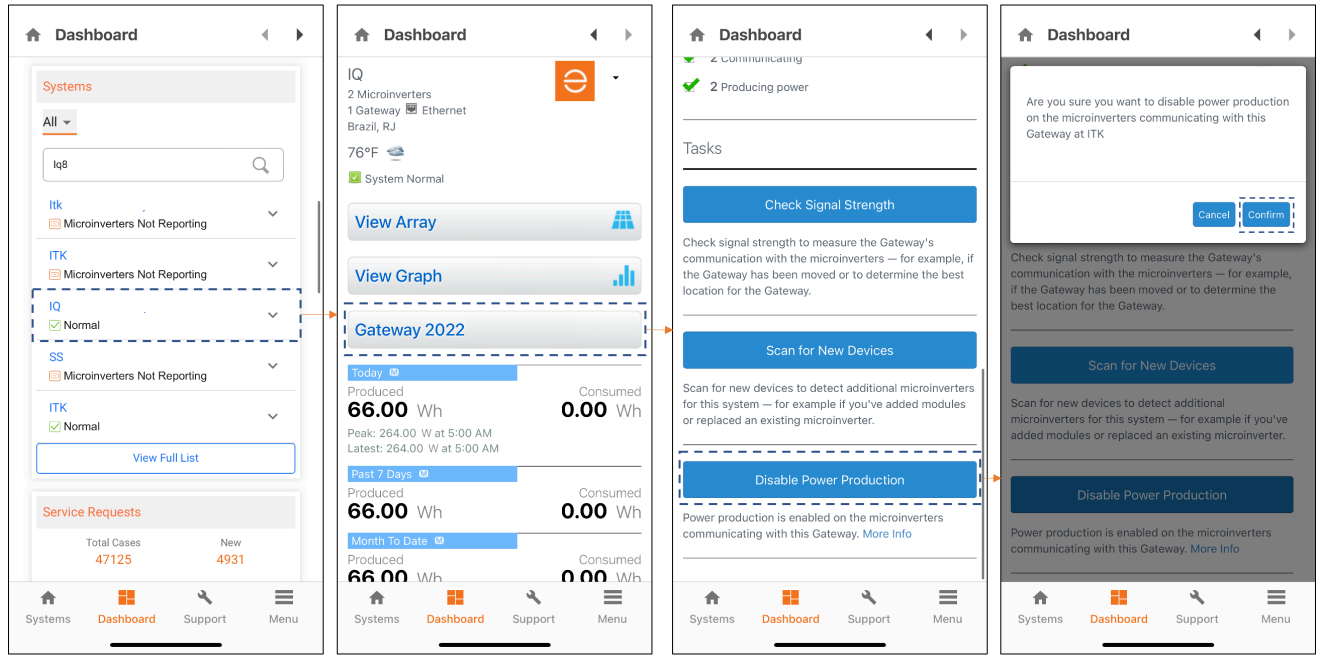

*Figure 2: Disable power production in the Enphase Installer App remotely using a dashboard*

3. Once you have received permission to operate, you can enable power production by returning to the "Device" page in Enphase Installer Portal. The same button that you used to disable power production will now allow you to enable it.

| <b>Check Signal Strength</b>   | Check signal strength to measure the Gateway's communication with the microinverters - for example, if<br>the Gateway has been moved or to determine the best location for the Gateway.                      |
|--------------------------------|----------------------------------------------------------------------------------------------------|
| <b>Scan for New Devices</b>    | Scan for new devices to detect additional microinverters for this system $-$ for example if you've added<br>modules or replaced an existing microinverter.                                                   |
| <b>Enable Power Production</b> | Power production is disabled on the microinverters communicating with this Gateway. Power production<br>will resume when enabled or if the Gateway is removed or powered off. More Info Power production was |

*Figure 3: Tasks*

For more information, view the help topic in Enphase Support: [How do I disable and enable the power](https://support.enphase.com/s/article/How-do-I-disable-and-enable-power-production)  [production?](https://support.enphase.com/s/article/How-do-I-disable-and-enable-power-production)

## **Considerations**

- Make sure the system breakers and/or the PV disconnect remain in the on position.
- Changing the production status requires sustained communication between the IQ Gateway and the IQ Microinverters. For example, if the task is sent at the end of the day, it may not complete until the next morning.
- Maintaining a production-disabled status requires sustained communication between the IQ Gateway and the microinverters. If a microinverter loses communication with the IQ Gateway will begin to produce power immediately.
- Before you disable production, make sure the IQ Gateway will continue to report to the Enphase Installer Portal so that you can re-enable production when appropriate.
- When enabling or disabling production on an IQ Gateway using a cellular connection to the Enphase Installer App, it will take at least one hour to see the change reflected in the Enphase Installer Portal.
- If AC batteries communicate with the IQ Gateway, they will not charge or discharge while power production is disabled.

## Revision history

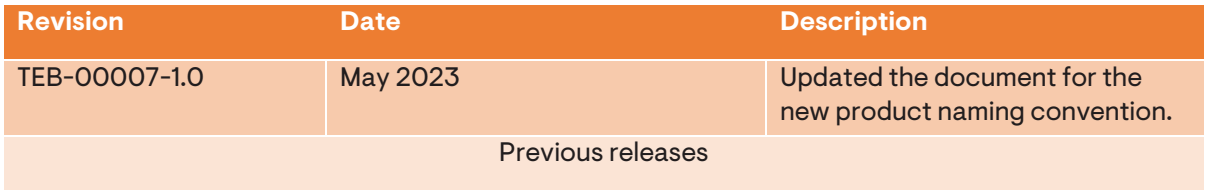

© 2023 Enphase Energy. All rights reserved. Enphase, the e and CC logos, IQ, and certain other marks listed at https://enphase.com/trademarkusage-guidelines are trademarks of Enphase Energy, Inc. in the US and other countries. Data subject to change.